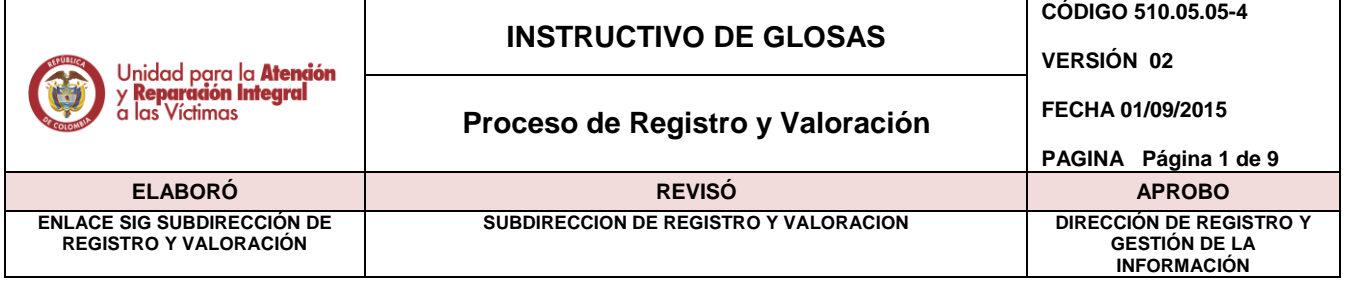

# **1. OBJETIVO.**

Subsanar las inconsistencias que se presentan por el mal diligenciamiento o falta de información del Formato Único de Declaración, con el fin de que se pueda seguir con la ruta del proceso y ser valorado.

## **2. ALCANCE**

Desde que la declaración llega a la lista de tareas del usuario de glosas hasta la corrección de la inconsistencia presentada en la declaración.

## **3. DEFINICIONES:**

**FUD:** (Formato Único de Declaración) Es el formato en el cual se consigna los datos básicos que permitan la obtención, desde un enfoque diferencial, de la información necesaria para una correcta valoración y facilite la determinación las medidas de asistencia atención y reparación que se adecuen al daño sufrido y las necesidades de las victimas (el artículo 2.2.2.3.3 del Decreto 1084 de 2015)

**GLOSA:** Inconsistencias, incoherencias y/o faltantes de información mínima necesaria en el Formato Único de Declaración para que el mismo tenga validez jurídica y poder definir el estado en el Registro Único de Víctimas.

**RUV:** (Registro Único de Victimas) es una herramienta administrativa que soporta el procedimiento de registro de las victimas (el artículo 2.2.2.1.1 del Decreto 1084 de 2015)

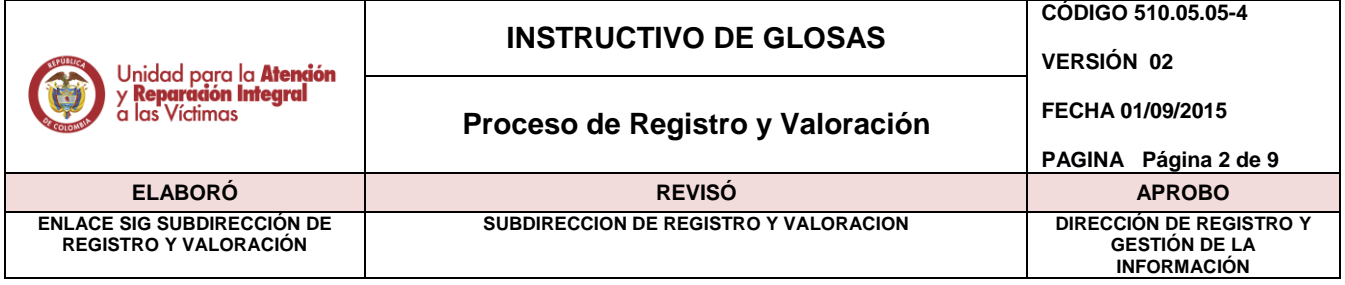

## **4. DESARROLLO**

Al momento del diligenciamiento del Formato Único de declaración por parte del Ministerio Público se encuentra que en algunas ocasiones la información relacionada no es la correcta o está incompleta y en este sentido, el área de glosas es el responsable de subsanar estas inconsistencias y dar continuidad al proceso.

## **4.1. Tipificación y solución de la glosa.**

Actualmente se cuenta con 6 categorías de glosas, por medio de las cuales se evidencian los datos incoherentes e inexistentes de las declaraciones tomadas por el Ministerio Público, así:

**4.1.1.Descripción incompleta del hogar**: No se relaciona a la persona fallecida y/o desaparecida, con respuesta de glosa se ingresa la persona fallecida o desaparecida, según soportes adjuntos o conversación telefónica con el declarante.

**4.1.2.Identificación incompleta**: Hace referencia a la falta de firmas y/o huellas del declarante, tutor y firma del funcionario, con respuesta de glosa se informa en que parte del formulario se encuentra la firma.

**4.1.3.Fechas incoherentes, inexistentes y/o incompletas**: Fecha del hecho mayor a la fecha de la declaración o sin fecha del hecho victimizante o fechas incoherentes o incompletas. Con respuesta de glosa se ingresa fechas según narración de los hechos, conversación telefónica con el declarante o soportes adjuntos.

**4.1.4.Ubicación incoherente, inexistente, y/o incompleta**: Lugar de los hechos no corresponde o incoherente o sin lugar de los hechos. Con respuesta de glosa se ingresa lugares según narración de los hechos, según conversación telefónica con el declarante, según soportes adjuntos, según consulta en Divipola o según consulta en páginas gov. co.

**4.1.5.Sin anexos de hechos victimizantes**: No cuenta con ninguna anexo de hechos victimizantes. Con respuesta de glosas se procede a dar los datos para la reconstrucción del hecho, según narración, contacto telefónico con el declarante, soportes adjuntos; consultas en Divipola y páginas gov. Co; al no establecer estos datos se procede a realizar la devolución de la declaración.

**4.1.6.Narración de hechos**: No se encuentra diligenciada en la hoja correspondiente al Fud. Con respuesta de glosa se informa que se encuentra en hoja adicional dentro de la declaración, en caso de no encontrarse narración de hechos se envía la declaración al proceso de devoluciones.

## **4.2. Tramite Glosas.**

1. Ingresar al aplicativo RUV, con el usuario y contraseña asignada. En la lista de tareas aparecerá la asignación del usuario, que viene por paginación de 50 declaraciones.

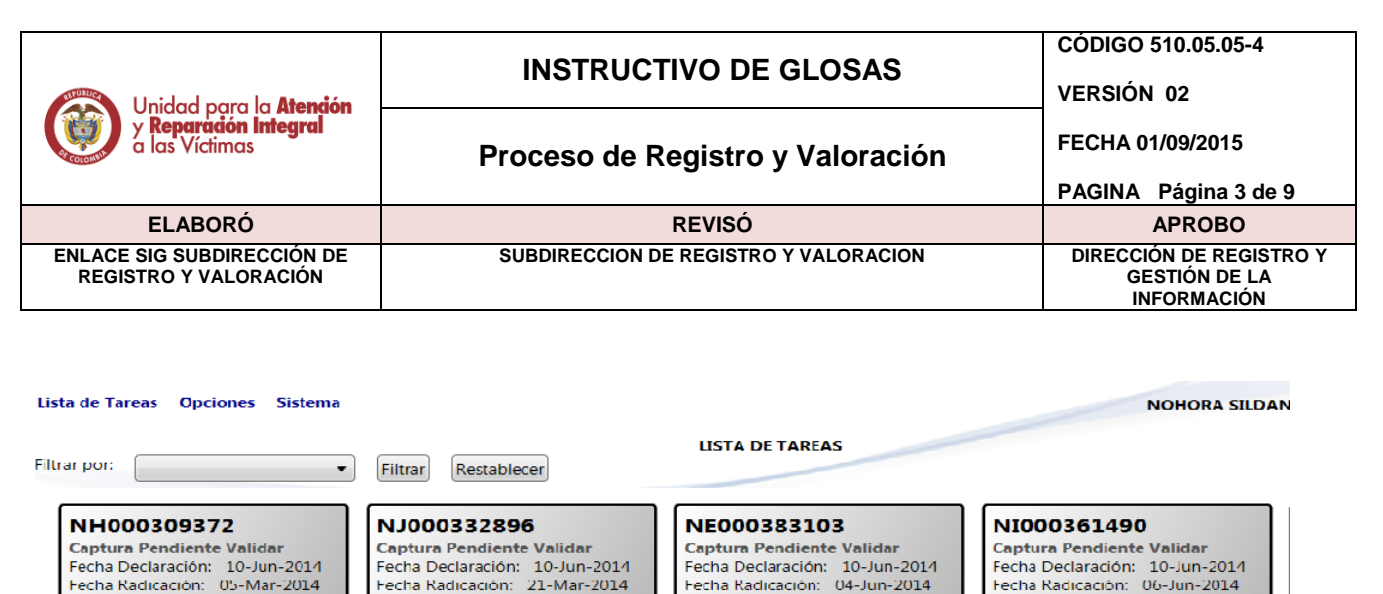

NI000258125 Captura Pendiente Validar Fecha Declaración: 10-Jun-2014 Fecha Radicación: 13-Jan-2014

CI000153293 **Captura Pendiente Validar** Fecha Declaración: 10-Jun-2014<br>Fecha Radicación: 05-Jun-2014

NK000312942 Captura Pendiente Validar Fecha Declaración: 10 Jun 2014<br>Fecha Radicación: 05-Mar-2014

NC000275798 **Captura Pendlente Valldar** Fecha Declaración: 10-Jun-2014 Fecha Radicación: 20 Mar 2014

Fecha Radicación: 21-Mar-2014 NI000312953 Captura Pendiente Validar Fecha Declaración: 10-Jun-2014 Fecha Radicación: 05-Mar-2014

NH000238920 **Captura Pendiente Validar** Fecha Declaración: 10-Jun-2014 Fecha Radicación: 20-Nov-2013

NF000061010 Captura Pendiente Validar Fecha Declaración: 10 Jun 2014<br>Fecha Radicación: 26-Nov-2012

CH000157245 **Captura Pendlente Valldar** Fecha Declaración: 10-Jun-2014 Fecha Radicación: 07 May 2014 CJ000075253 Captura Pendiente Validar Fecha Declaración: 10-Jun-2014 Fecha Radicación: 17-Jan-2013

NF000344528

CI000093704

NF000259604

Captura Pendiente Validar

**Captura Pendiente Validar** 

Captura Pendiente Validar

Fecha Declaración: 10-Jun-2014

Fecha Radicación: 04-Jun-2014

Fecha Declaración: 10-Jun-2014

Fecha Radicación: 24-Apr-2013

Fecha Declaración: 10 Jun 2014<br>Fecha Radicación: 10 Jun 2014

NH000317841 **Captura Pendiente Validar** Fecha Declaración: 10-Jun-2014 Fecha Radicación: 09-May-2014

NH000327840 Captura Pendiente Validar Fecha Declaración: 10 Jun 2014<br>Fecha Radicación: 12-May-2014

NG000280915 CE000081765 Captura Pendiente Validar **Captura Pendlente Valldar** Fecha Declaración: 10-Jun-2014 ha Declaración: <mark>10-Jun-2014</mark> echa Radicación: 18-Feb-2014 Fecha Radicación: 03 May 2013

2. Tramitar el registro más antiguo dando doble clic sobre el mismo para abrir la declaración.

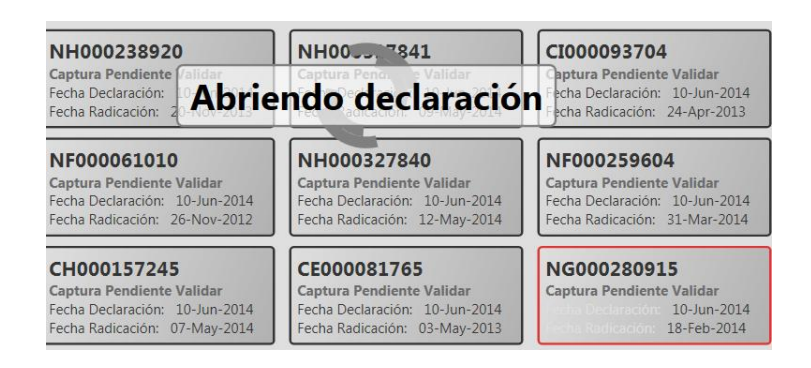

3. Posteriormente dar clic sobre la opción ver declaración y cuando haya descargado la imagen se da clic para visualizarla.

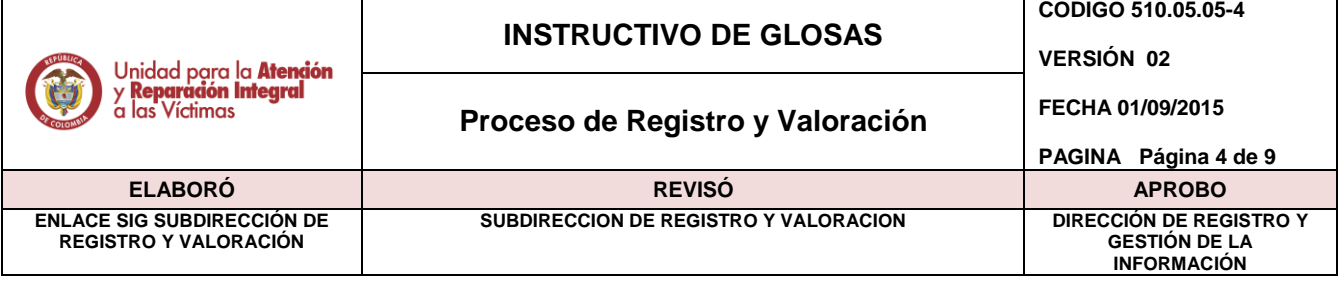

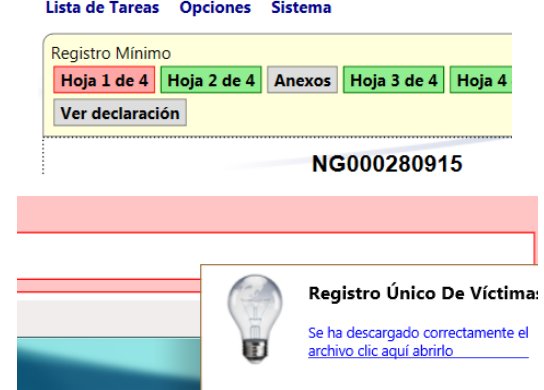

The Committee of the

10

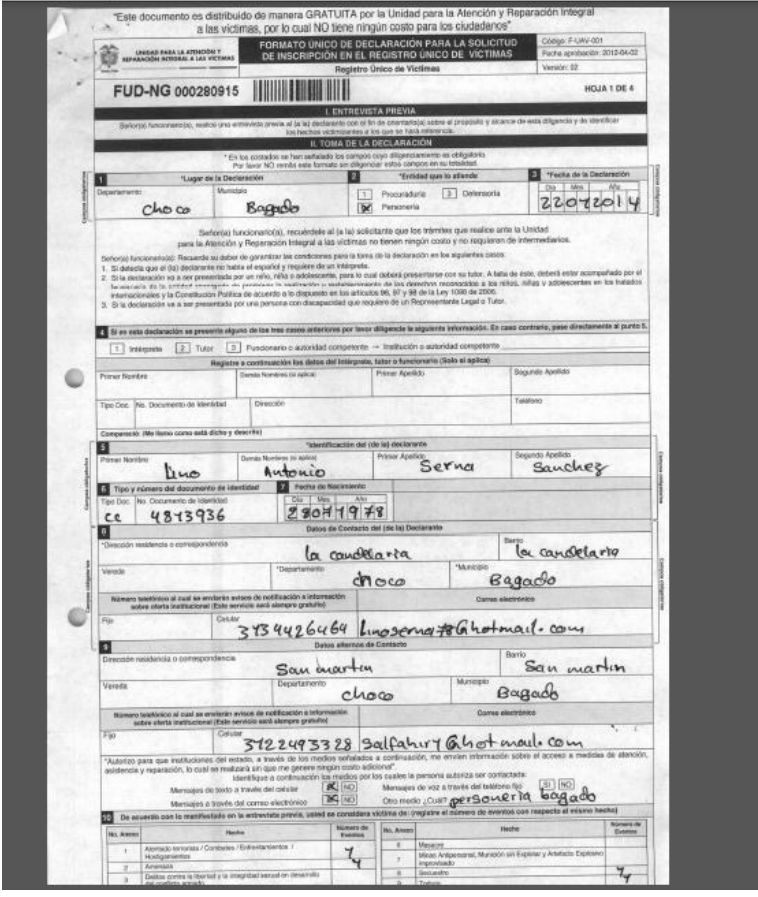

4. El sistema indica cuales son las glosas que contiene la declaración.

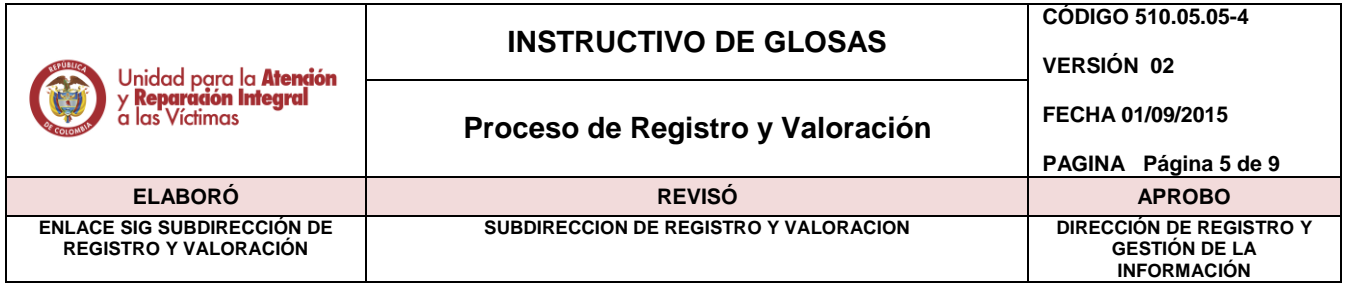

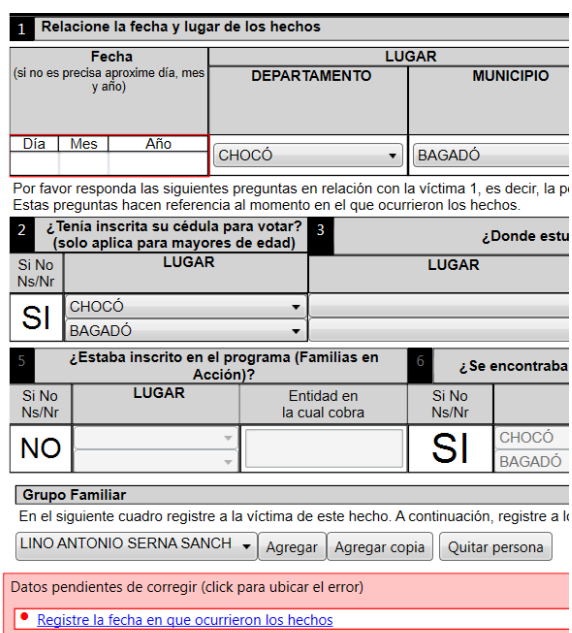

5. Al identificar la glosa se procede a leer la narración de los hechos, soportes adjuntos, consultas en Divipola y mediante contacto telefónico con el declarante, con el fin de encontrar la información requerida y realizar la corrección en el RUV.

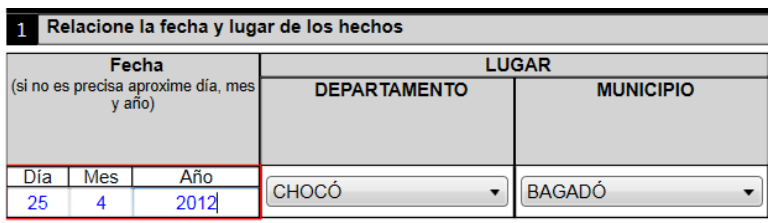

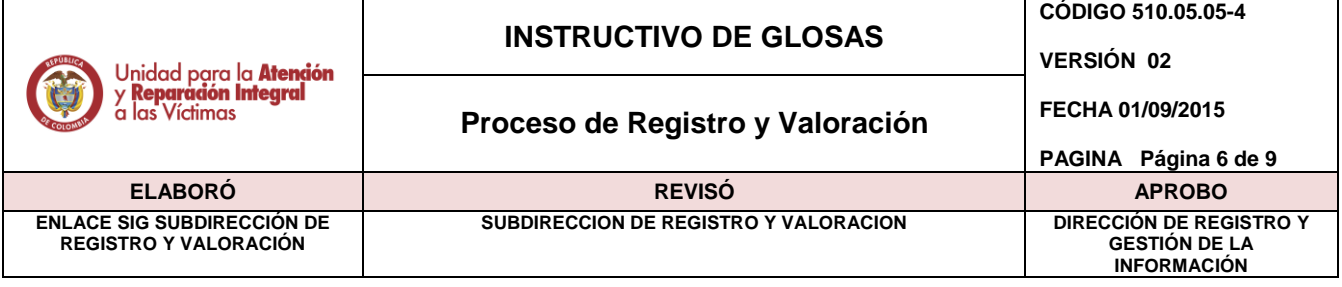

6. Las respuestas de Glosa se digitan en la hoja 3 de 4 del Ruv.

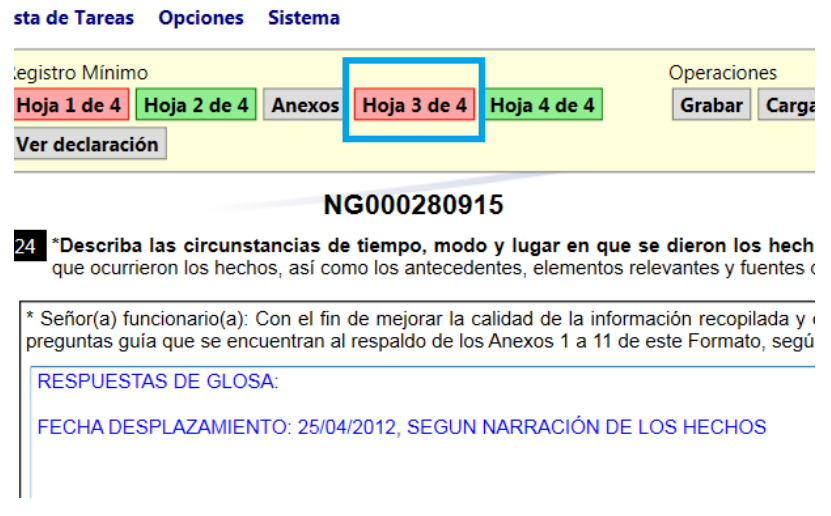

7. Finalizar la declaración.

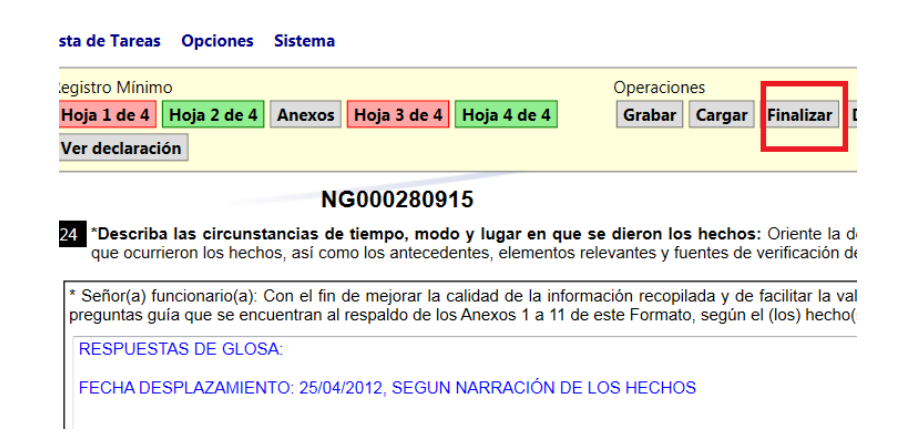

Automáticamente la declaración queda con estado de RUV "Valoración pendiente por asignar".

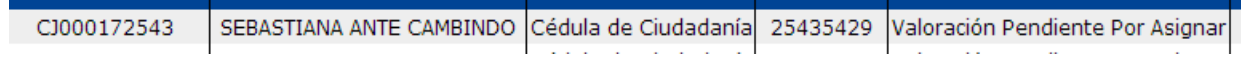

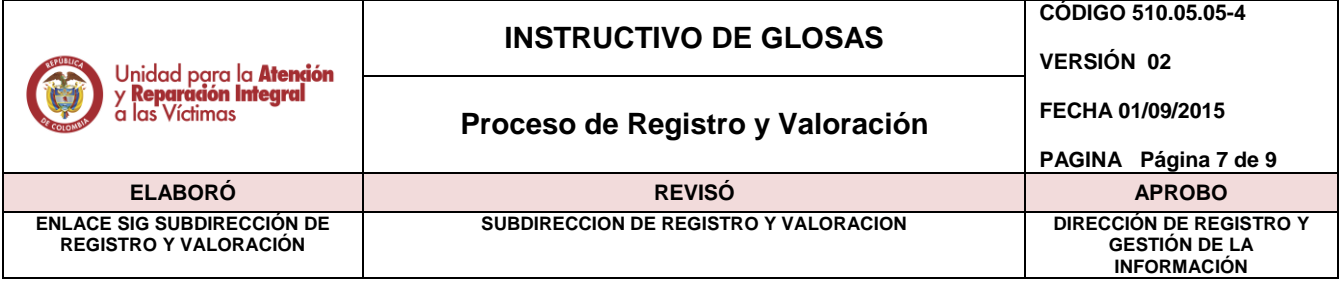

7.1. Cuando no se logra subsanar la inconsistencia, se devuelve la declaración por el aplicativo Ruv y queda en estado DECLARACIÓN PENDIENTE POR DEVOLUCION, y es el área de devoluciones la encargada de hacer el trámite con el Ministerio Público

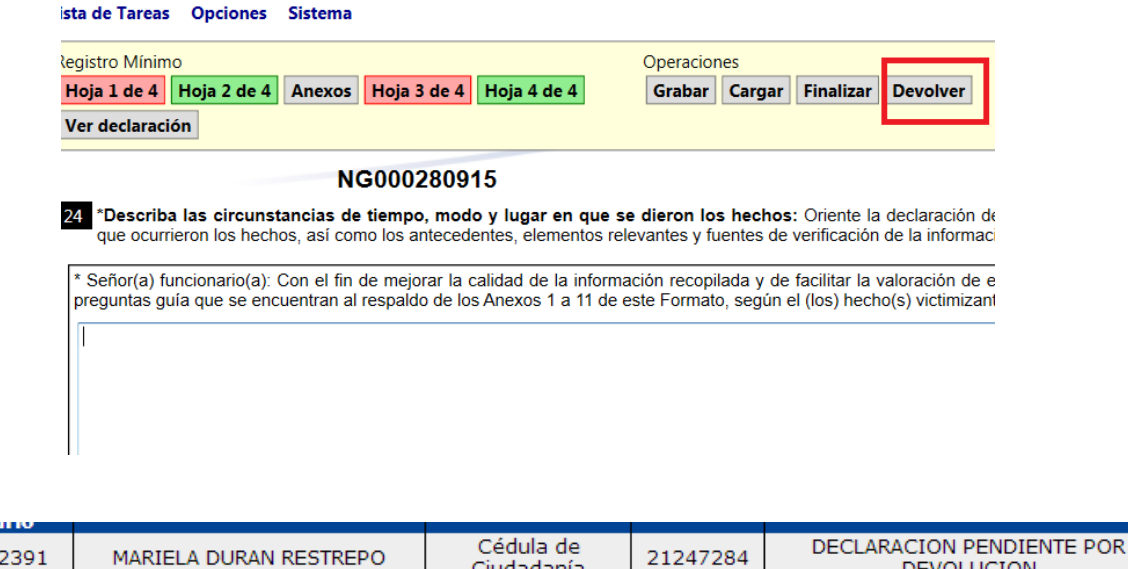

## **4.3. NOTA ACLARATORIA**

**BALLING CO** 

NK00015

En caso que la declaración no se le pueda dar continuidad porque no tiene causal de devolución ejemplo FUD anulados, solicitudes de físicos etc. Estas deben ser reportadas en el aplicativo de google docx, indicando la causal de porque queda pendiente y en el RUV.

## **4.3.1. Causales estado "pendiente" y forma de tramitarlos.**

- **4.3.1.1 FUD ANULADO**: Se envía correo a Solicitudes Fud, para confirmar si se trata de FUD anulado, si es confirmado como FUD anulado solicitudes FUD hace el correspondiente trámite para que sea retirado de la lista de Tares del usuario de Glosas, de lo contrario se solicita al Ministerio Público que confirme por medio de un Oficio firmado que corresponde a un FUD Anulado, se deja reporte de esta confirmación y se informa a Solicitudes FUD para su correspondiente tramite.
- **4.3.1.2 IMAGEN TROCADA y/o CODIGO REASIGNADO**: Se envía correo a Solicitudes Fud, para confirmar si se trata de un código reasignado o si es imagen trocada, si es código reasignado y confirman se le da el trámite, pasa a valoración; si se trata de imagen trocada se verifica si se cuenta con la imagen por ACEDOC para reportar el reemplazo de la imagen y se solicita al área de sistemas sea cargada la imagen correctamente.

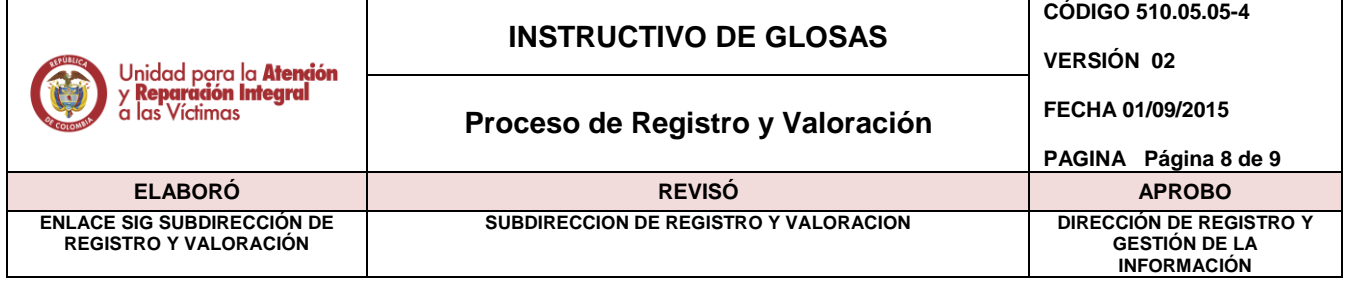

- **4.3.1.3 SIN IMAGEN**: Se solicita a Critica N, quien se encarga de hacer la solicitud al área de sistemas para que sea cargada en RUV.
- **4.3.1.4 SOLICITUD DE FISICO**: Se envía correo al operador o al Ministerio Público solicitando re digitalizar imagen por que la declaración se presenta ilegible o mal digitalizada.

#### **4.4. Reporte de producción por usuario**

Este reporte se realiza mediante el aplicativo google docx, allí se relaciona el tramite dado a cada declaración así como las observaciones realizadas a cada una.

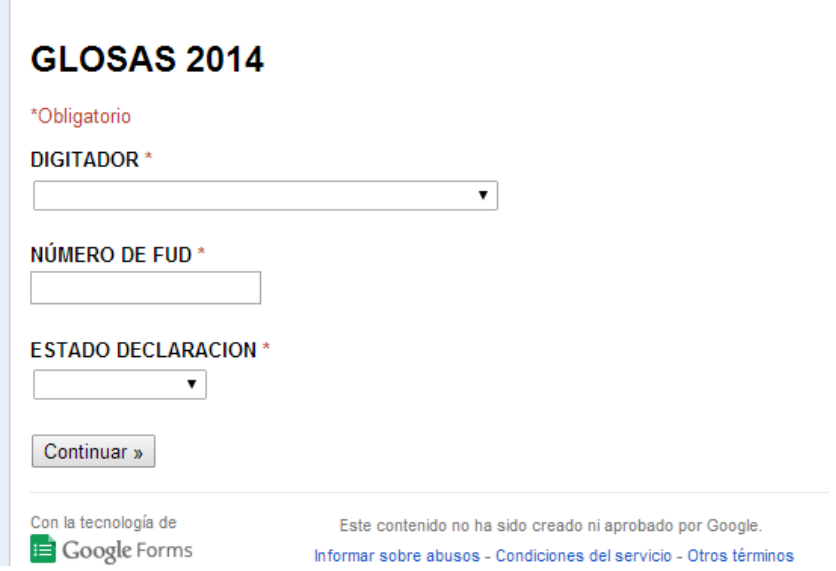

#### **4.5. Reporte de Llamadas para subsanar inconsistencias**

Este reporte se realiza mediante el aplicativo google docx, allí se relaciona las llamadas telefónicas realizadas a los declarantes.

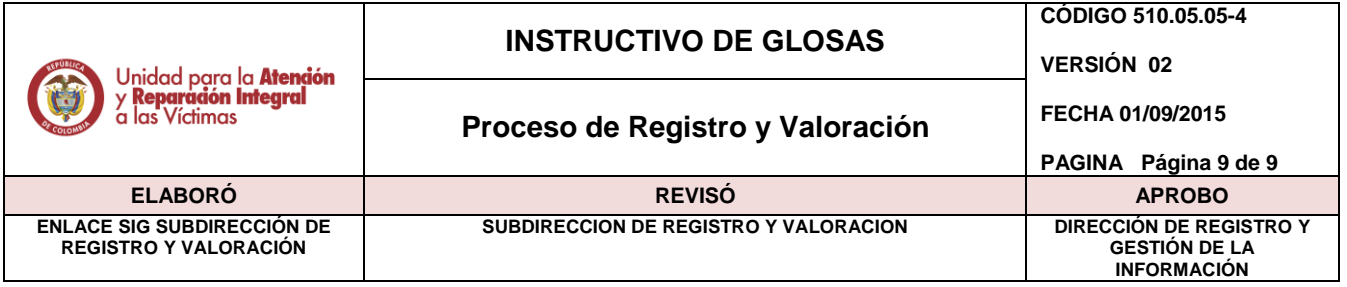

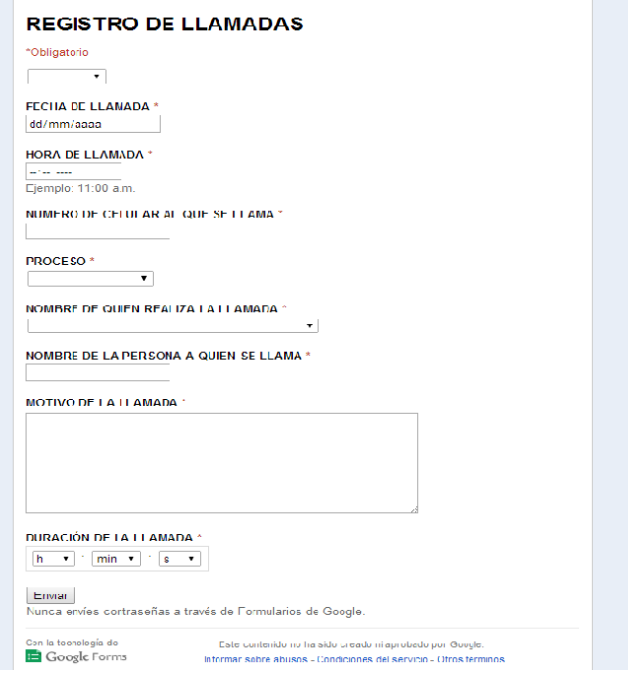

## **ANEXOS**

**Anexo 1** Control de cambios

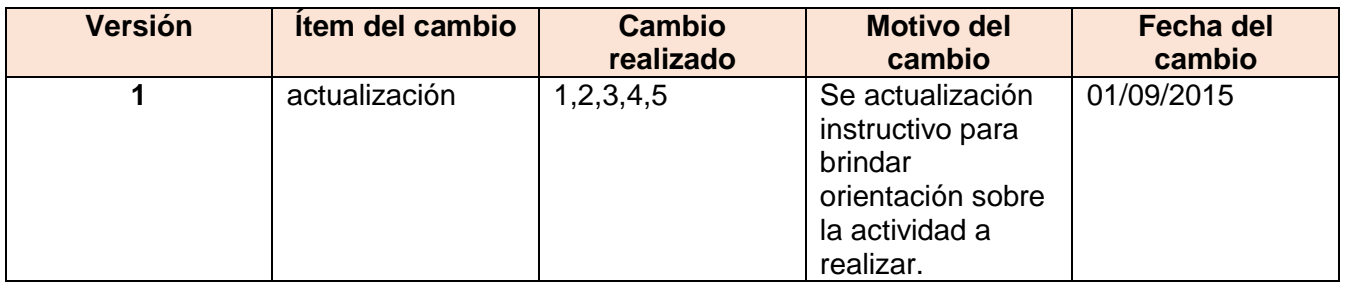